**Politiques** sociales.

# **La déclaration individuelle CNRACL La déclaration « Annule et remplace »**

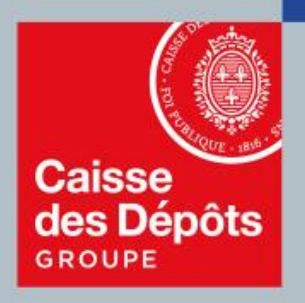

**PEP's** plateforme employeurs publics

**Février 2013** 

### **Sommaire**

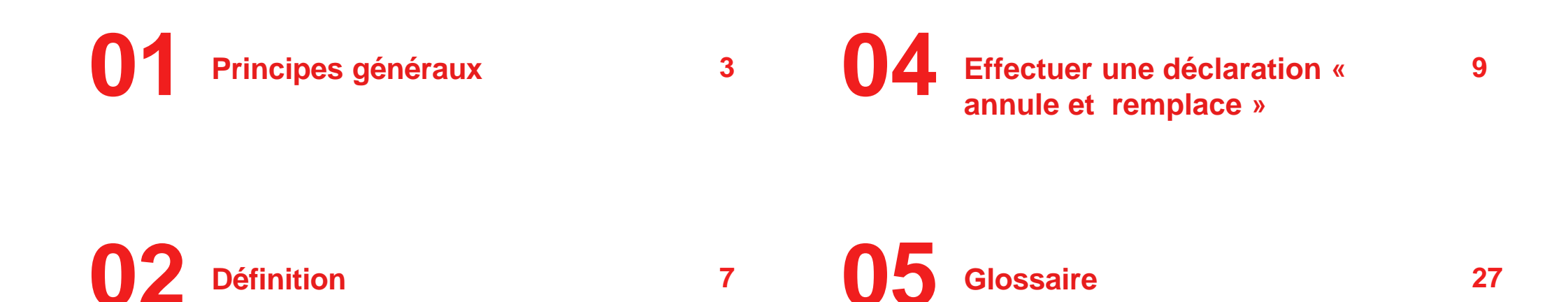

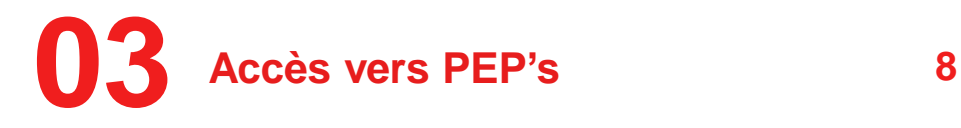

## **Principes généraux**

### **3 canaux de transmission**

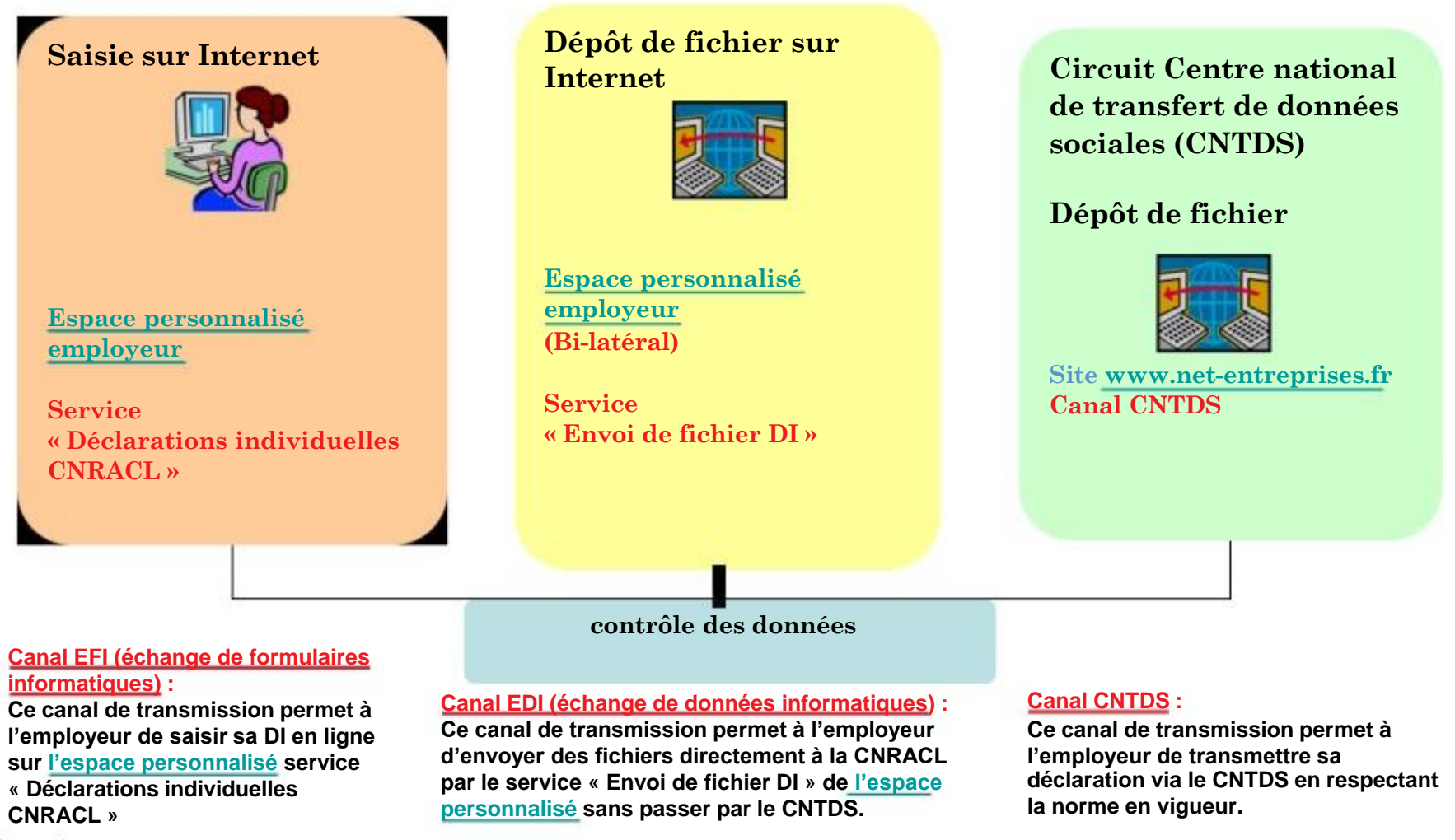

Caisse des Depots

Interne

## **Schéma simplifié du traitement des déclarations**

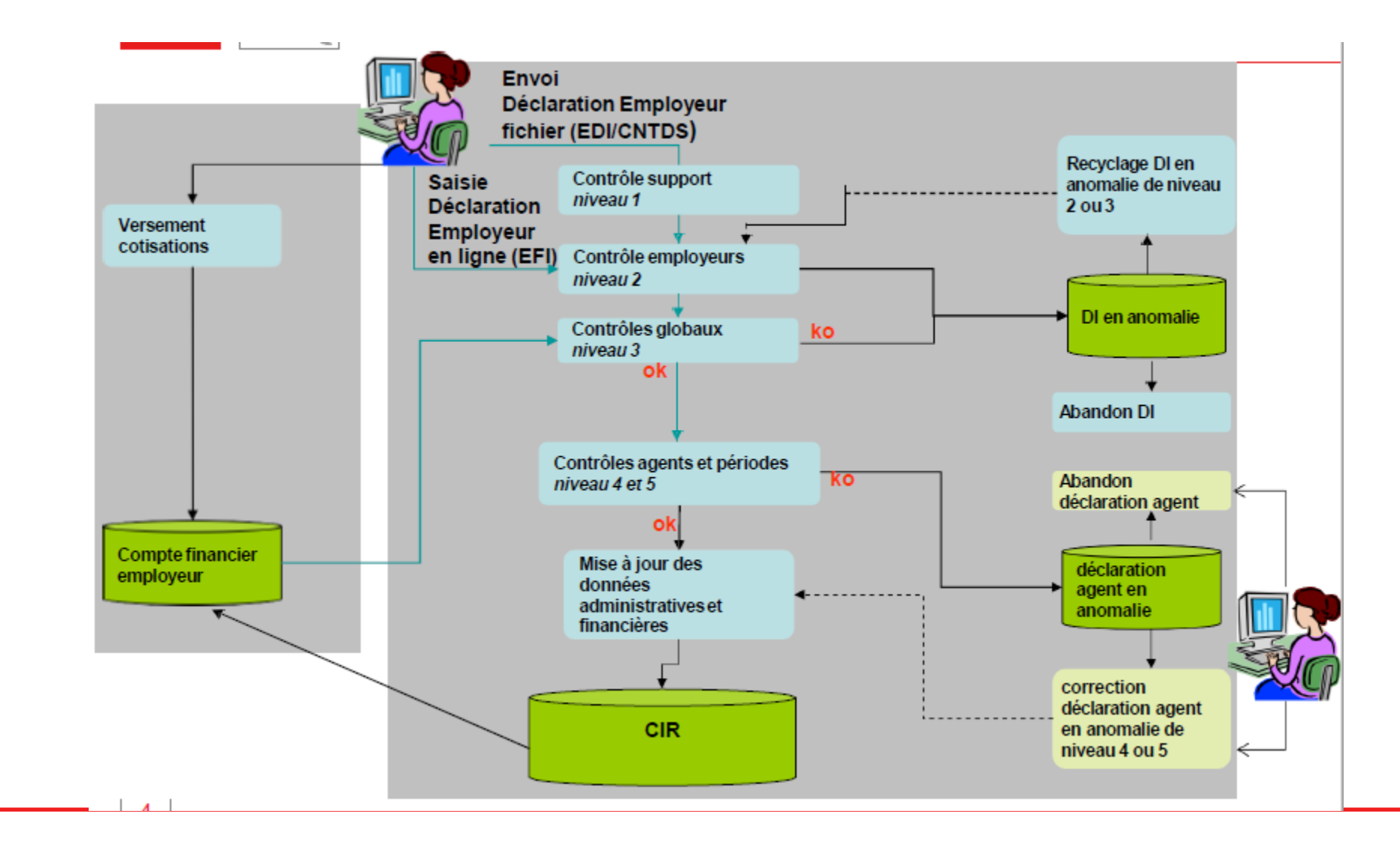

## **Principes généraux**

- ❖ **La DADS/Déclaration individuelle est le principal vecteur d'alimentation du Compte individuel retraite (CIR)**
- ❖ **Les 5 niveaux de contrôles de la déclaration :**
	- Niveau 1 = contrôle Support (uniquement pour les déclarations fichiers en provenance du CNTDS ou en bilatéral)
	- $\blacksquare$  Niveau 2 = contrôle d'identification employeur
		- La collectivité doit être connue de notre système d'information (client)
	- Niveau 3 = Contrôles globaux de la declaration (seuil, % d'anomalies)
		- Contrôle année, inter déclaration, mise en attente des déclarations « annule et remplace », seuil agent
	- $\blacksquare$  Niveau 4 = contrôles des données agents
		- Agent ou contrat affilié chez l'employeur et connu dans « Client »
	- $\blacksquare$  Niveau 5 = contrôles des données périodes
		- Durées, indices, modalités, les montants, les categories d'emploi, position statutaire …

## **Principes généraux**

- ❖ L'année N correspond à l'année en cours
- ❖ La déclaration initiale transmise par le CNTDS déclare en règle générale l'année N-1 (le filtre accepte jusqu'à N-5, pas de limite en bilatéral)
- ❖ La déclaration complémentaire est utilisée pour ajouter des agents non déclarés (N-5 via CNTDS, pas de limite en bilatéral)
- ❖ Le nombre de déclaration complémentaire n'est pas limité
- ❖ Le nombre de déclaration « annule et remplace totale » est limité à 3 dans l'année par le canal CNTDS et est illimité en bilatéral (= Espace personnalisé service « Envoi de fichier DI »)
- ❖ Le nombre de déclaration « annule et remplace partielle » n'est pas limité et s'effectue par le canal du bilatéral

### **Définition**

### **Les différents types de déclarations**

#### ❖ **La déclaration « normale » type 51**

Il s'agit de la déclaration initiale effectuée par la collectivité. Cette formalité est obligatoire et s'effectue une fois par an au plus tard le 31 janvier de l'année N+1

#### ❖ **La déclaration « complémentaire » type 52**

Si aprqs l'envoi d'une déclaration normale type 51, la collectivité s'aperçoit qu'une partie du personnel n'a pas fait l'objet d'une déclaration, elle doit alors émettre une seconde déclaration dite « complémentaire » type 52

#### ❖ **La déclaration « annule et remplace totale » type 59**

Cette déclaration est à utiliser lorsque la collectivité souhaite, soit de sa propre initiative soit à l'initiative de la CNRACL, modifier la totalité de la declaration précédemment transmise

#### ❖ **La déclaration « annule et remplace partielle » type 69**

Cette déclaration correspond à l'annulation et au remplacement d'une partie de salariés d'une déclaration normale ou complémentaire. Ce type de declaration ne peut être transmis qu'en bilatéral ou par saisie sur l'espace personnalisé employeur

## **Accès au service « Déclaration individuelle »**

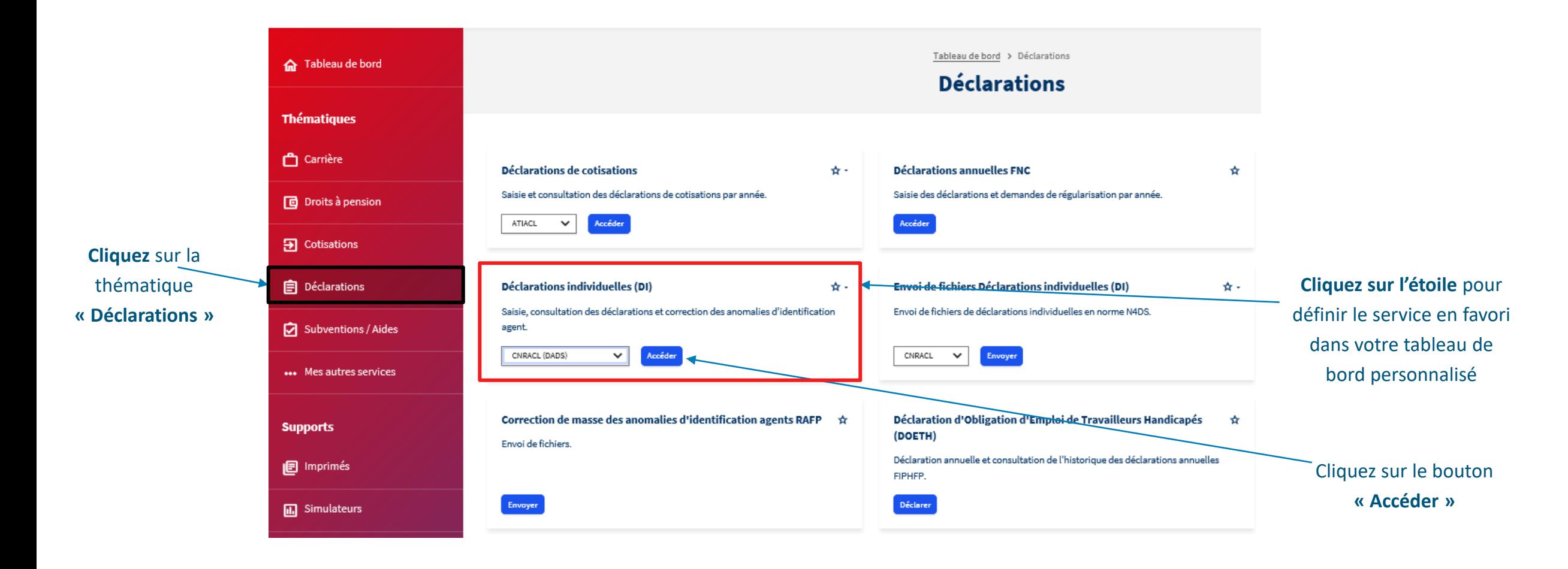

### **Effectuer une déclaration « annule et remplace »**

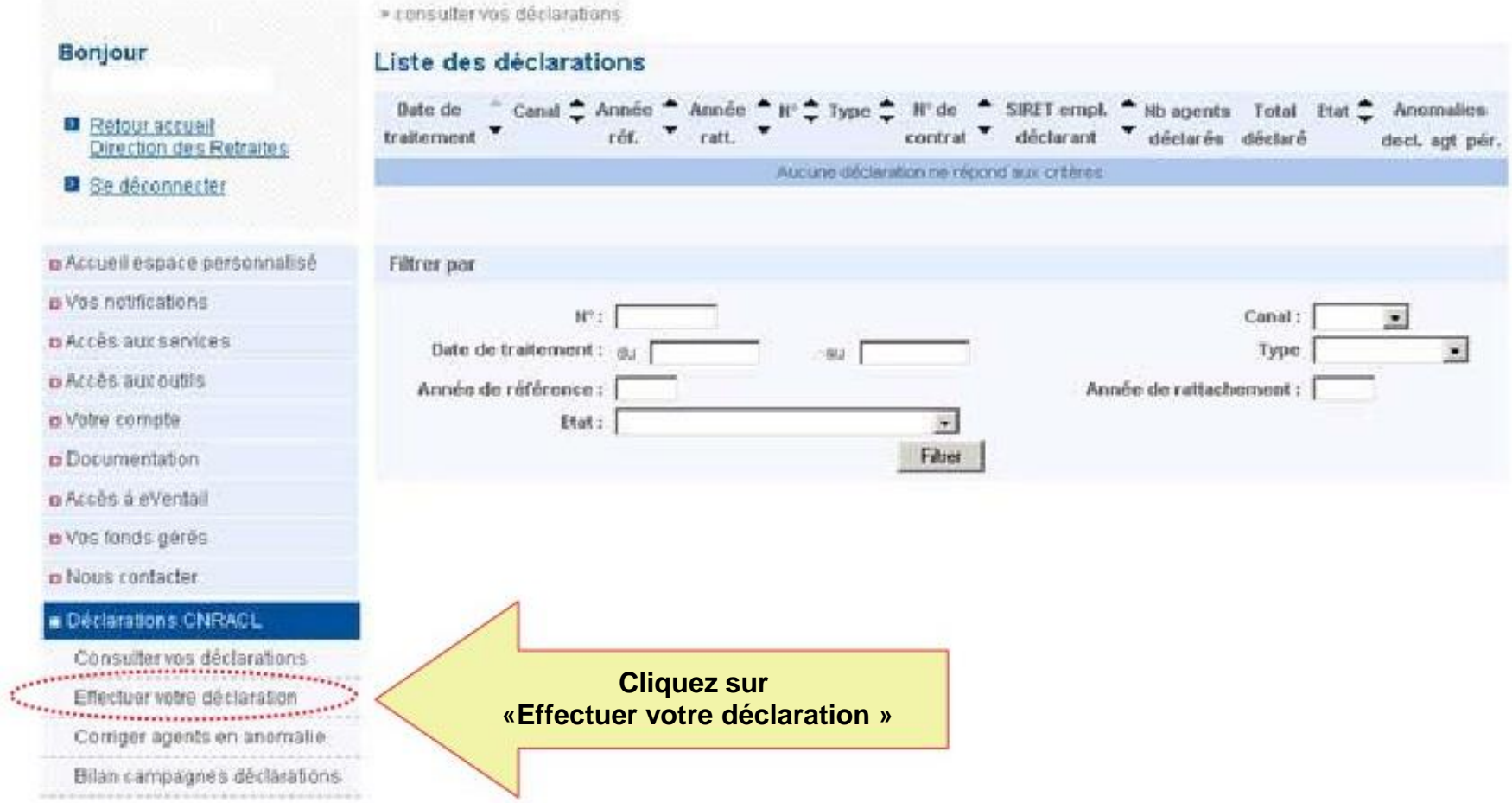

**Caisse des Dépôts Documentation PEP's 9**

**Effectuer une déclaration « annule et remplace »**

Cas d'une « Annule et remplace totale » (Type 59)

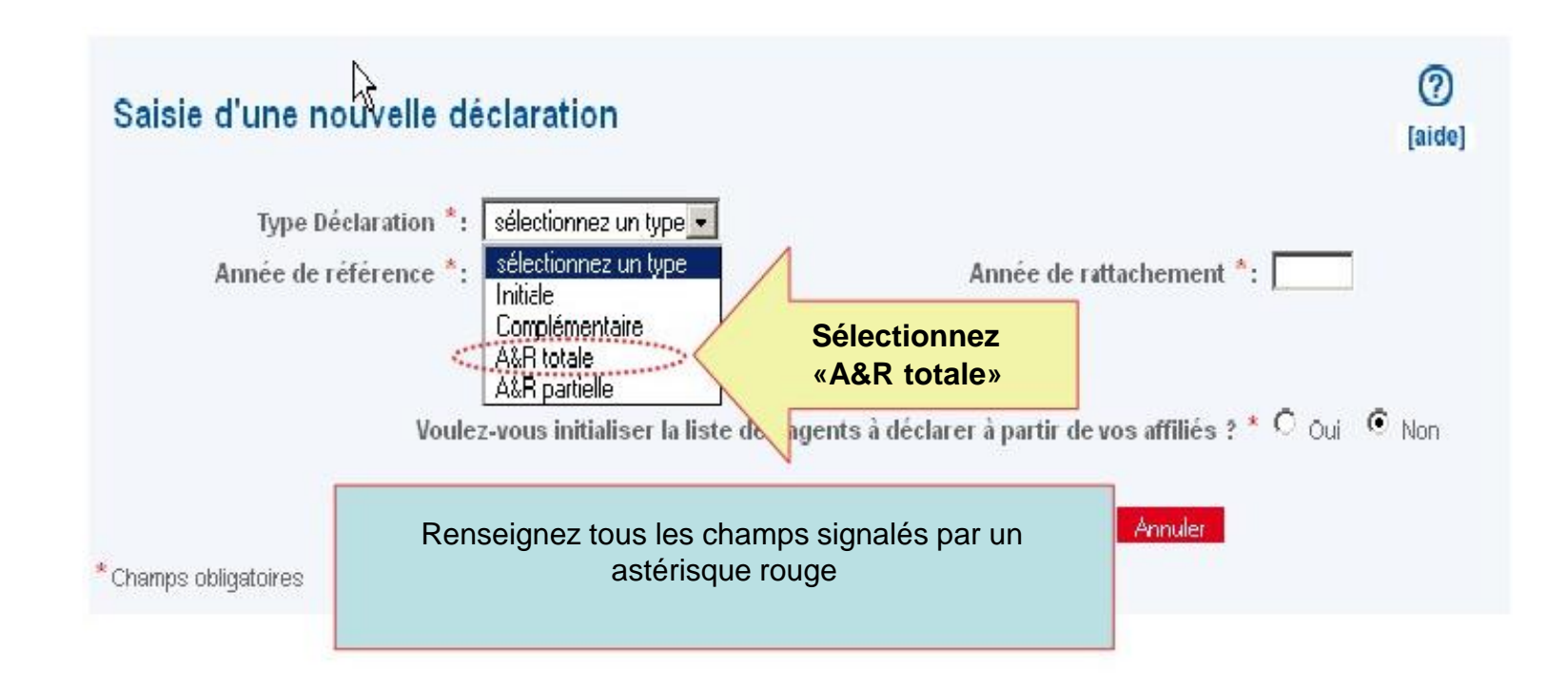

**Effectuer une déclaration « annule et remplace »**

.<br>Nasara kalendar dan kalendar dan berasara dan berasara dalam kalendar dan berasara dalam kalendar dan berasara

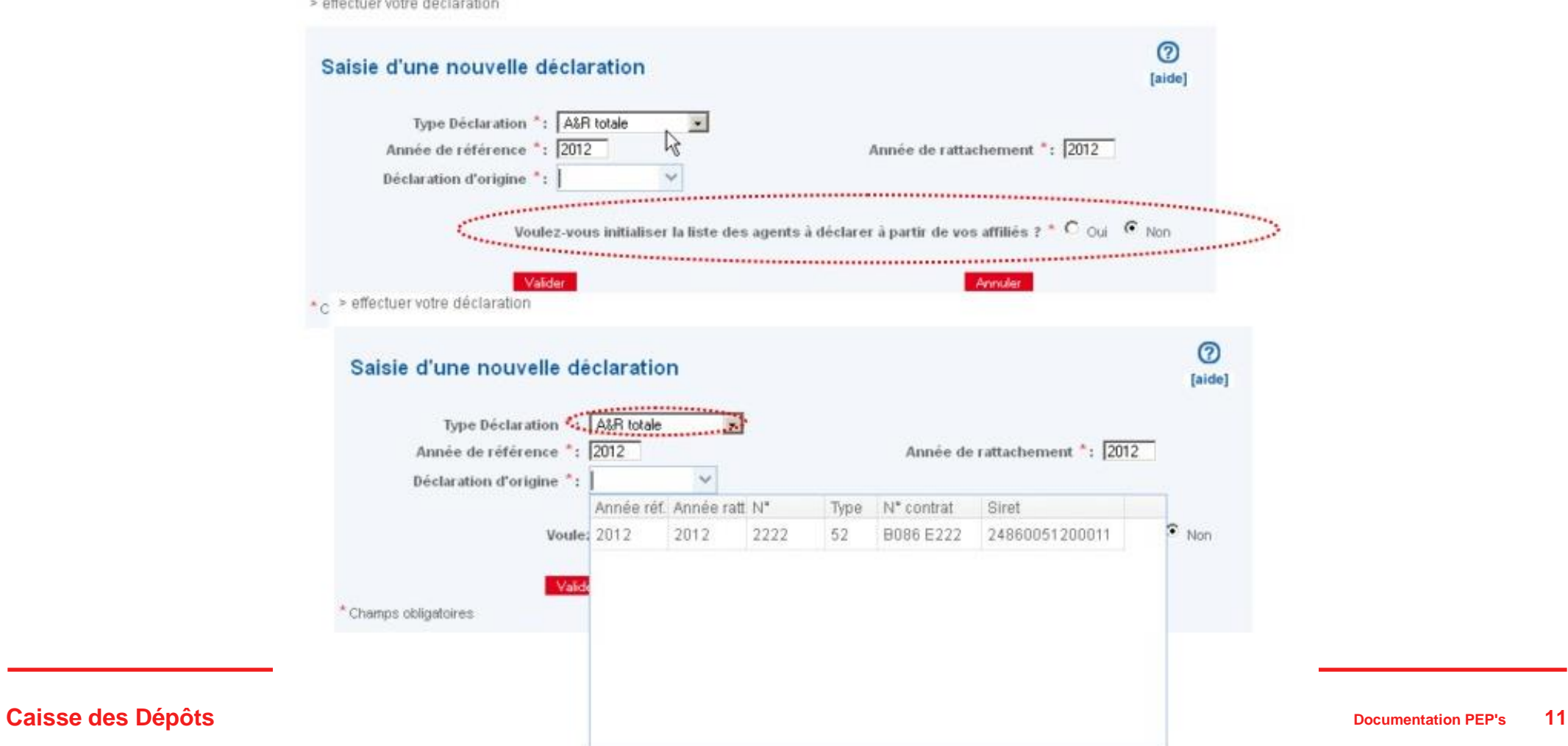

**Effectuer une déclaration « annule et remplace »**

▪ **Après sélection de la période d'origine à annuler, le N° de la DI 2222 alimente le champ « Déclaration d'origine »**

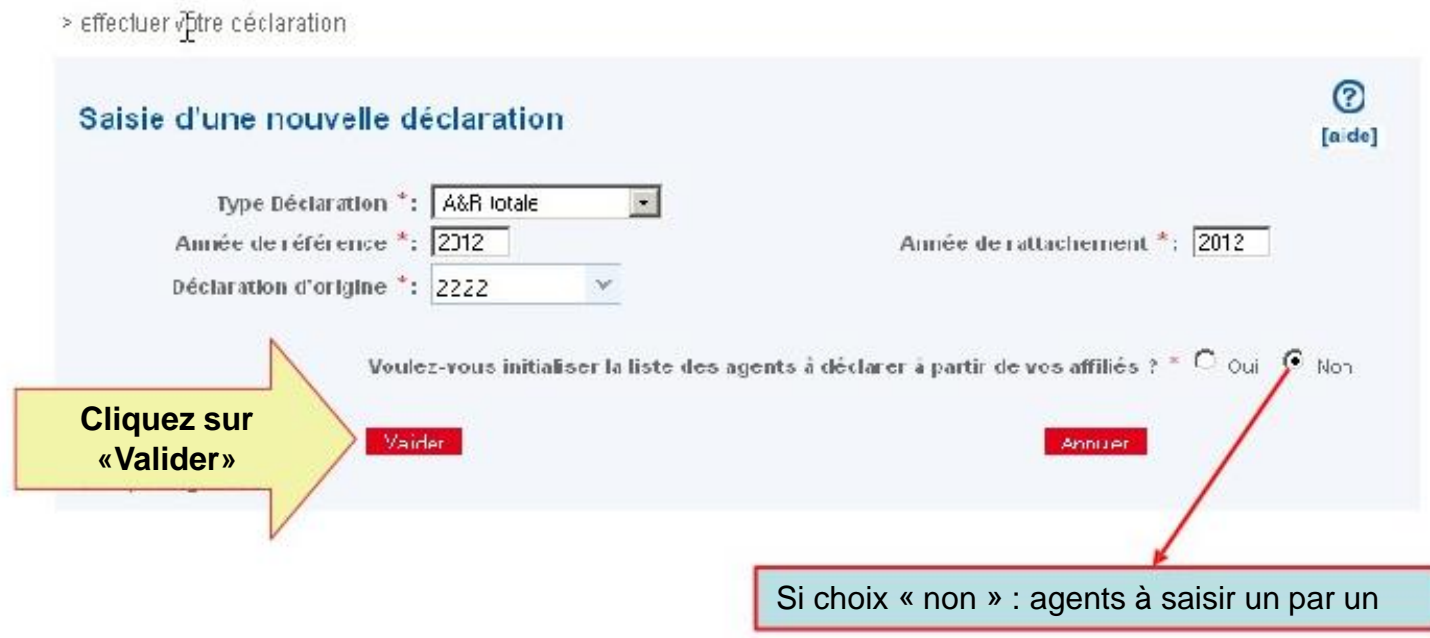

**Effectuer une déclaration « annule et remplace »**

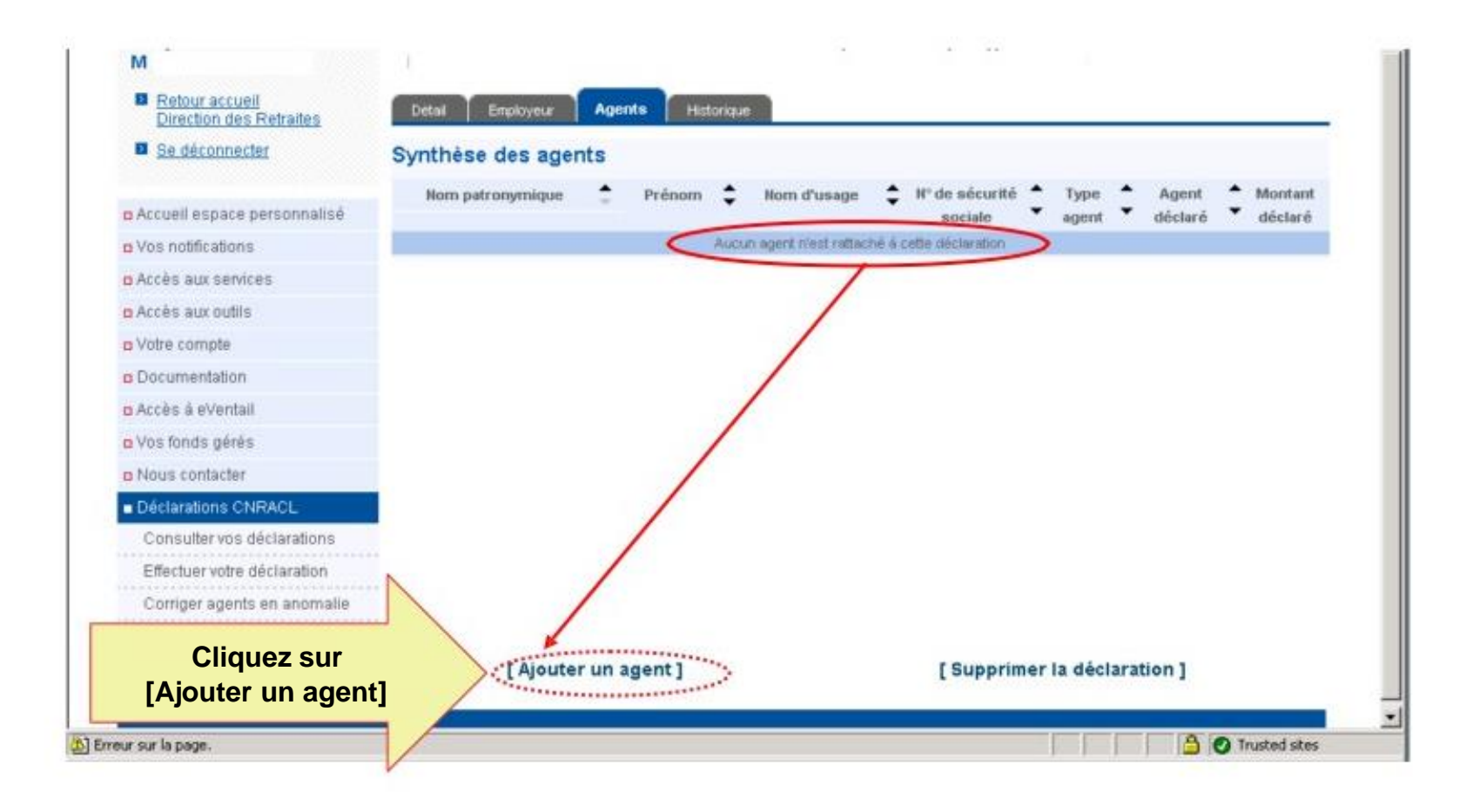

### **Effectuer une déclaration « annule et remplace »**

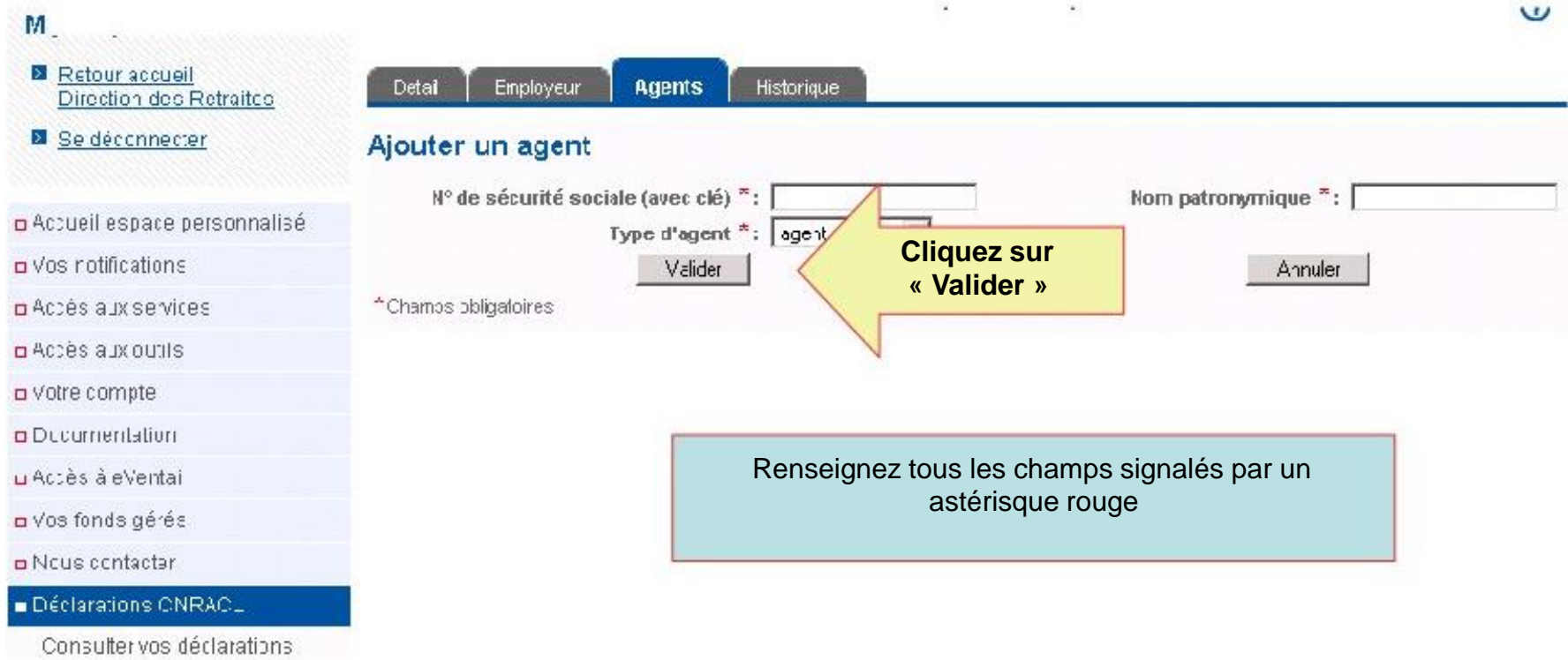

### **Effectuer une déclaration « annule et remplace »**

#### Onglet [Agent] M **B** Retour accueil Direction des Retraites **B** Se déconnecter Services CNR Cotisations CNR Cotisations réfroactives Agent Détail de l'agent o Accueil espace personnalisé II<sup>o</sup> de sécurité sociale : XXXXXXXXXXXXX o Vos notifications Nom patronymique: BLANC Nom d'usage : ELANC p Accès aux services Prénom d'usage : xxxxxxAutres prénoms : o Accès aux outils [Supprimer agent] o Votre compte **p** Documentation p Accès à eVentail o Vos fonds gérés **n** Nous contacter Déclarations CNRACL Consulter vos déclarations Effectuer votre déclaration Corriger agents en anomalie Bilan campagnes déclarations

### **Effectuer une déclaration « annule et remplace »**

M Retour accueil **Direction des Retraites El** Se déconnecter **Services CNR** Cotisations CNR Cotisations rétroactives Agent Synthèse des services déclarés a Accueil espace personnalisé Taux a Vos notifications Modalité NBI SPP AS Début Fin Service Cat. Employeur déclarant Pos. d'activité g Accès aux services Nombre total de périodes : 0 **Cliquez sur** ............... p Accès aux outils Modifier **«Modifier »**a Votre compte [Supprimer agent] a Documentation n Accès à eVentail o Vos fonds gérés n Nous contacter Déclarations CNRACL Consulter vos déclarations ........................ Effectuer votre déclaration Corriger agents en anomalie .................................. Bilan campagnes déclarations ................................ **O** Trusted sites [b] Erreur sur la page.

**Caisse des Dépôts Documentation PEP's 16**

Onglet [Services CNR]

### **Effectuer une déclaration « annule et remplace »**

Onglet [Services CNR]M Retour accueil Direction des Retraites Se déconnecter Agent **Services CNR** Cotisations CNR Catisations retroactives Détail d'un service déclaré n Accueil espace personnalisé  $G$  Service effectif  $C$  Service non effectif p Vos notifications p Accès aux services Bate de début \*: Date de fin  $*$ : n Accès aux outils p Votre compte Employeur affiliation": SIRET emp. affiliation: Détachement : a Documentation  $\bullet$ XXXXXXXXXXX Employeur déclarant : DEPARTEMENT o Accès à eVentail X SERVICE DU PERSONNEL a Vos fonds gérés n Nous contacter Qualité \*: Statut\*:  $\overline{\phantom{a}}$ Déclarations CNRACL Type d'agent<sup>\*</sup>: Cas général  $\omega$ Catégorie emploi<sup>\*</sup>: Sédentaire Consulter vos déclarations  $\overline{\phantom{a}}$ .............................. Position<sup>\*</sup>:  $\overline{ }$ Taux rémunération\*: Effectuer votre déclaration Corriger agents en anomalie TP raison thérap.": C Oul G Non Bilan campagnes déclarations Modalité d'exercice<sup>\*</sup>:  $\vert x \vert$ Taux d'activité\*: Heures supp. déd.: Emploi-grade: Base mensuelle NBI: Indice brut<sup>\*</sup>: Renseignez tous les champs signalés par un Cot. ind. brut origine": C oui C Non astérisque rouge

#### $C$ aisse des Dépôts

### **Effectuer une déclaration « annule et remplace »**

### Onglet [Services CNR]

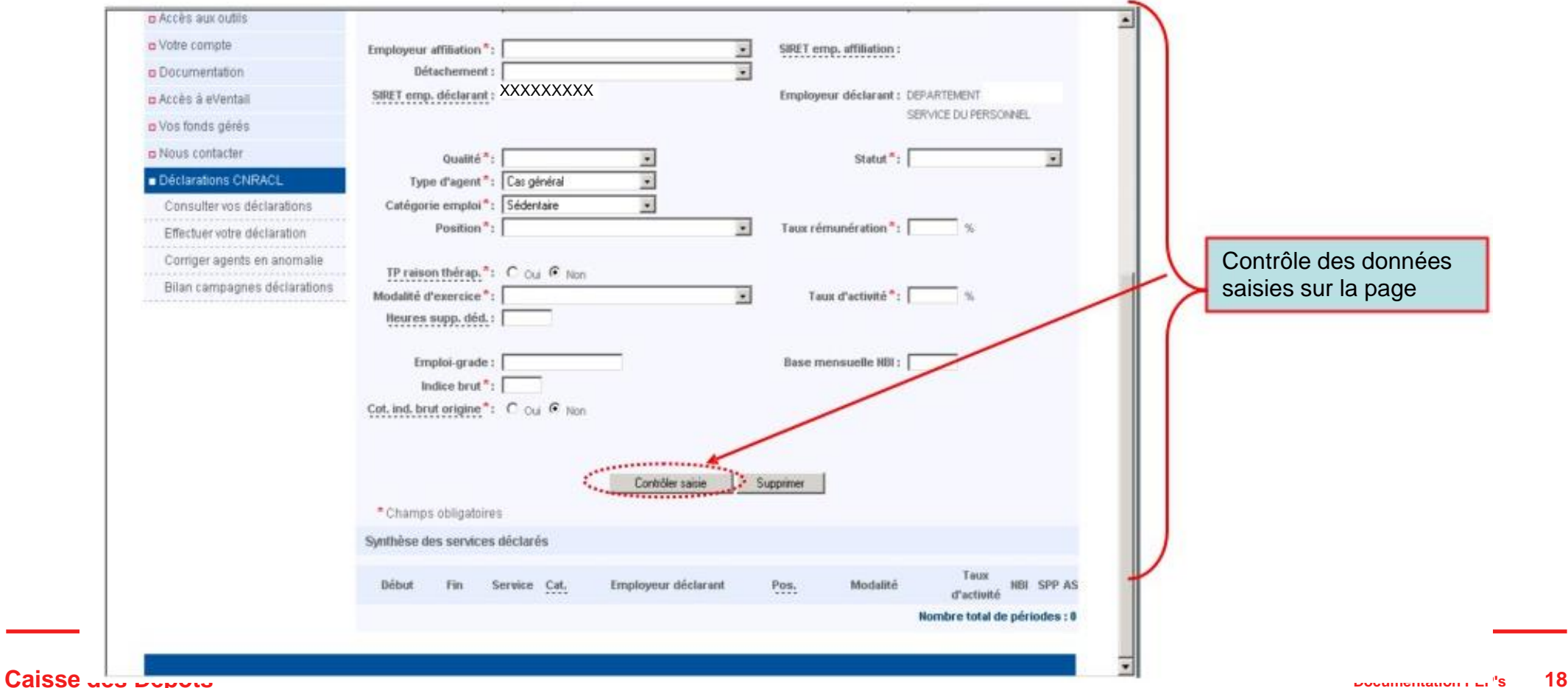

### **Effectuer une déclaration « annule et remplace »**

Onglet [Cotisations CNR]

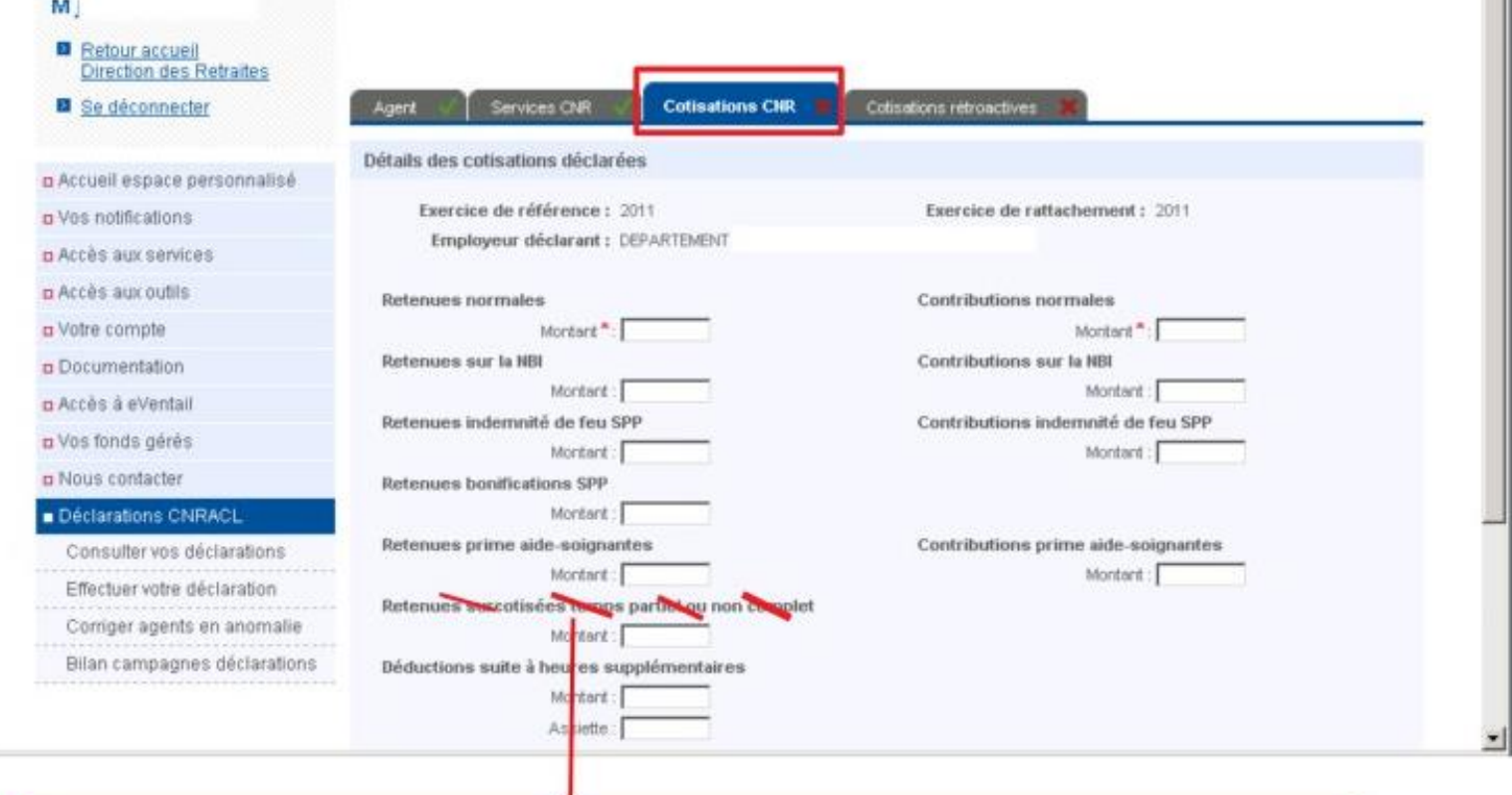

**ATTENTION** N'existe plus sous cette forme dans la nouvelle norme (V01X07).

**Les surcotisations sont déclarées avec les cotisations normales (idem par fichier)**

**COLLEGE** 

**Service Contractor Contractor** 

### **Effectuer une déclaration « annule et remplace »**

### Onglet [Cotisations]

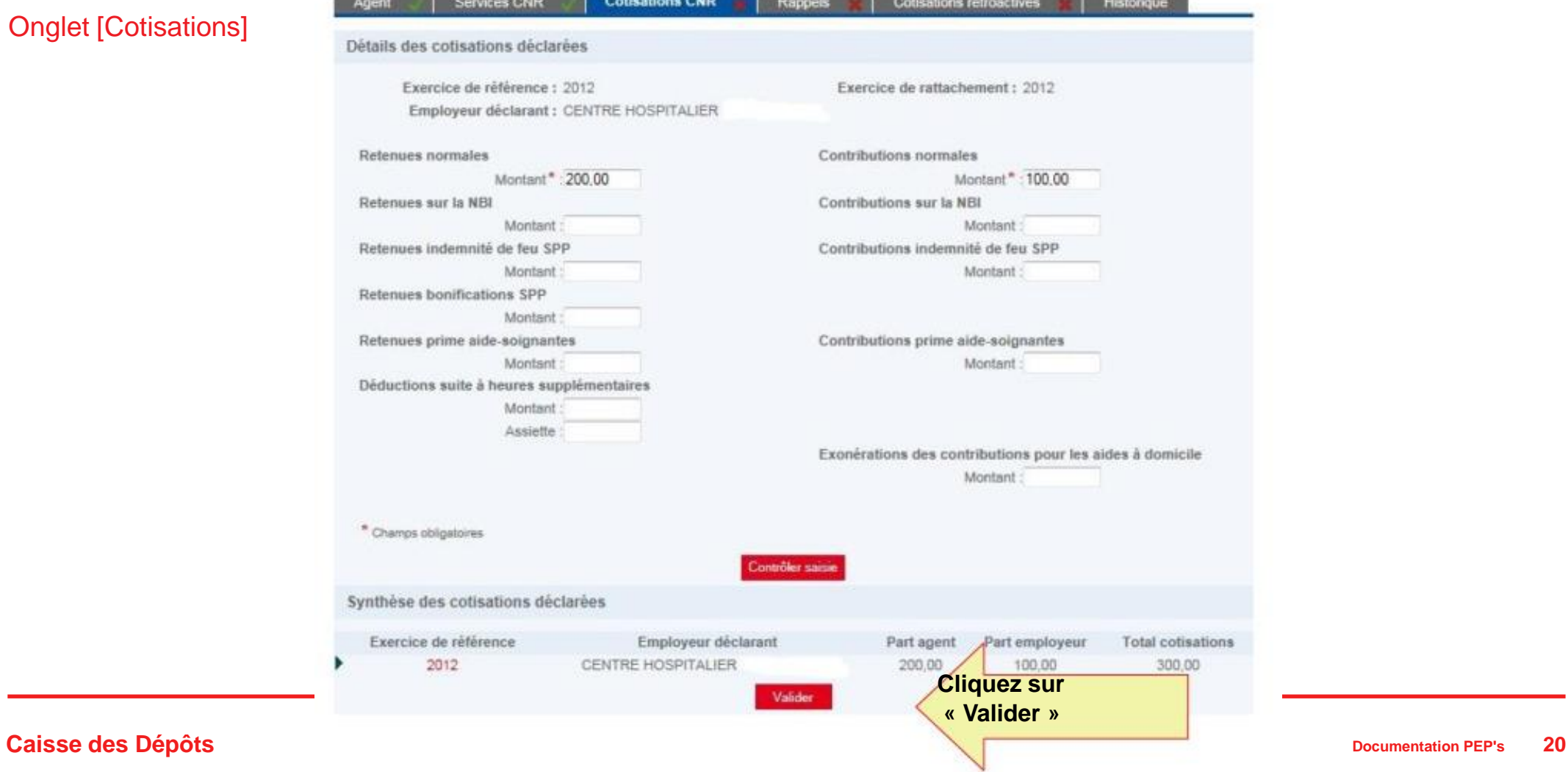

### **Effectuer une déclaration « annule et remplace »**

### Onglet [Cotisations]

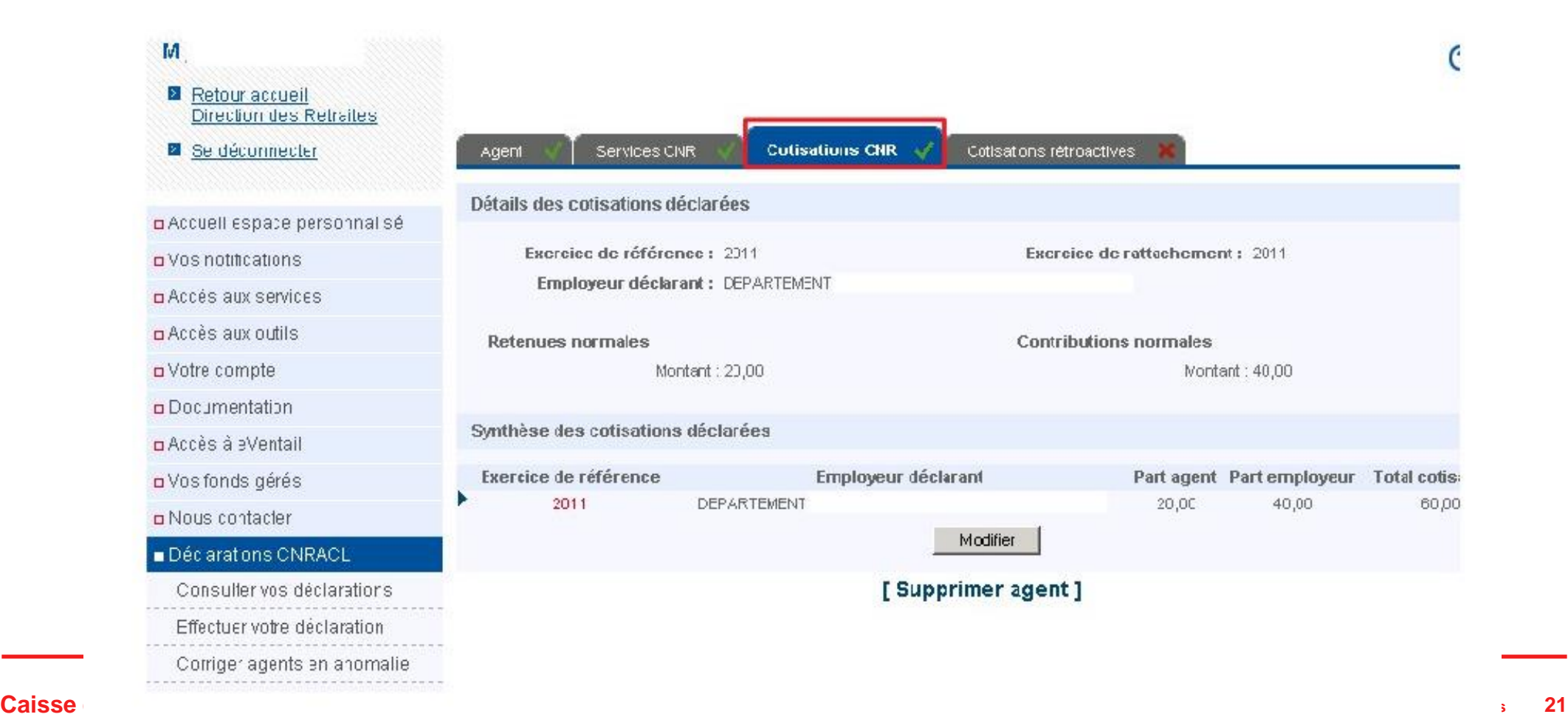

### **Effectuer une déclaration « annule et remplace »**

#### Onglet Cotisations rétroactives]

Saisie des cotisations suite à validation ou régularisation de services.

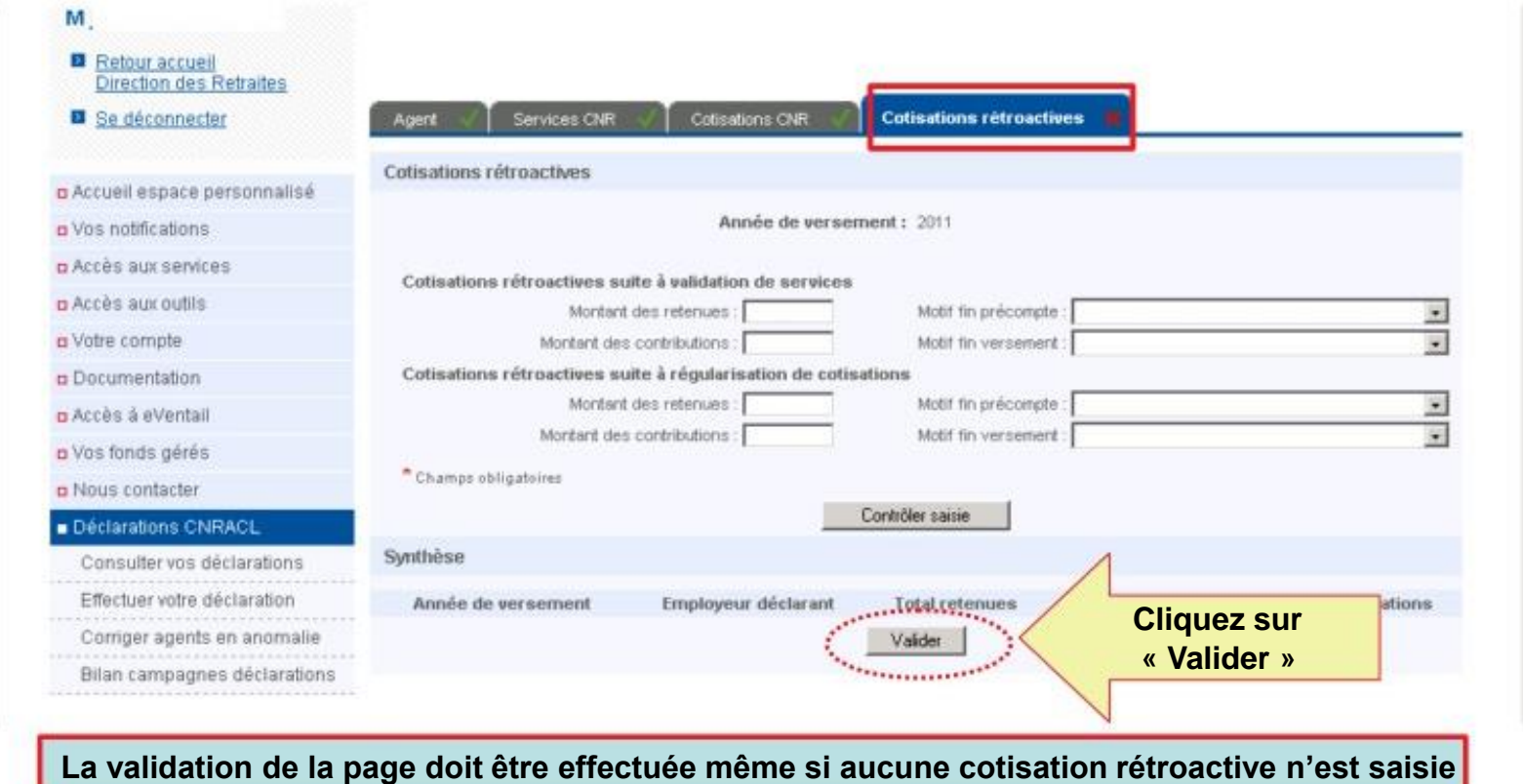

Caisse **Des Dépots de la paye des encontrations de la carrie de la carrie de la carrie de la carrie de la carrie de la carrie de la carrie de la carrie de la carrie de la carrie de la carrie de la carrie de la carrie de la** 

### **Effectuer une déclaration « annule et remplace »**

#### Onglet [Cotisations rétroactives]

Tous les onglets ont été validés, il reste à enregistrer l'agent pour terminer la saisie de la déclaration avant de la transmettre.

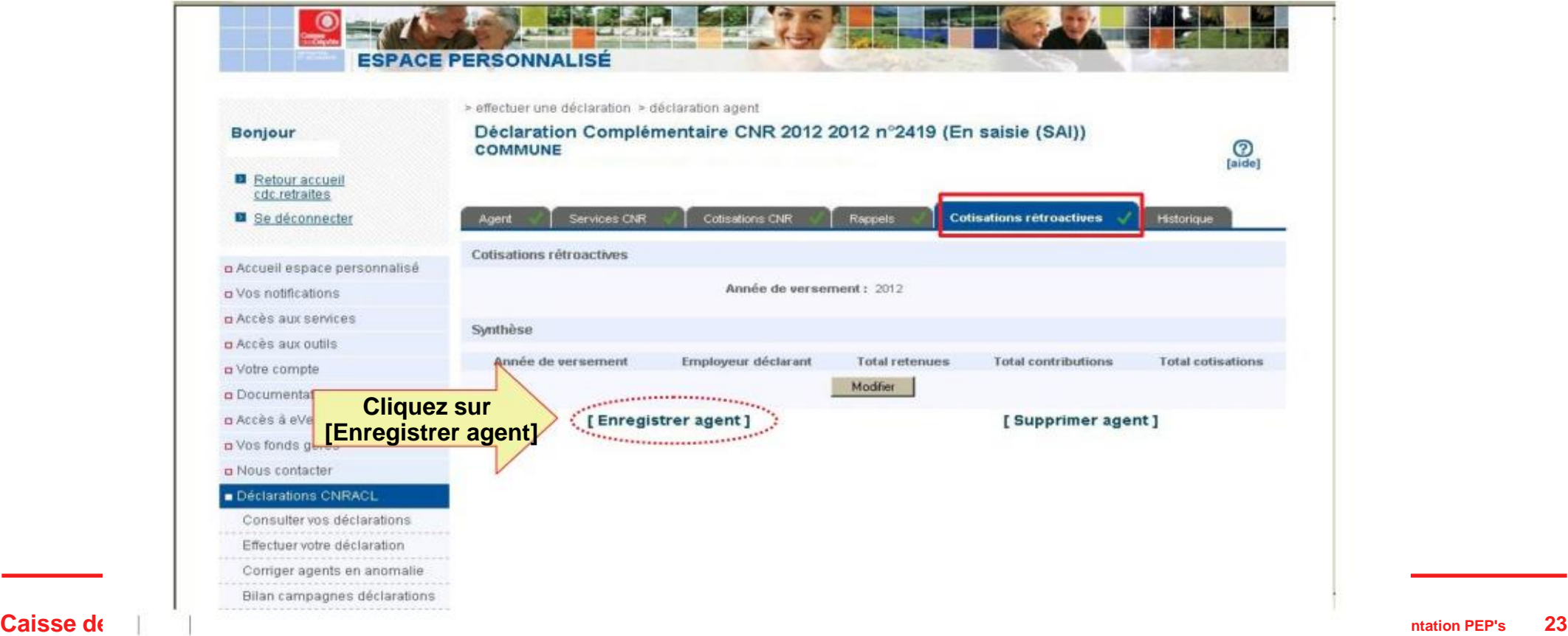

### **Effectuer une déclaration « annule et remplace »**

### Transmettre la déclaration

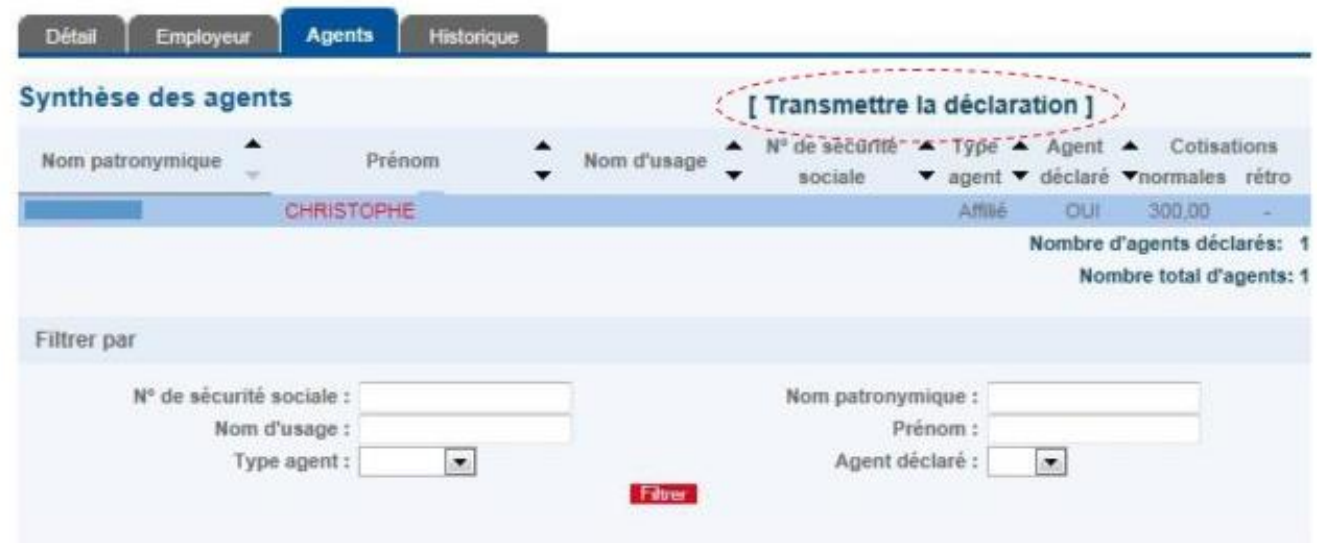

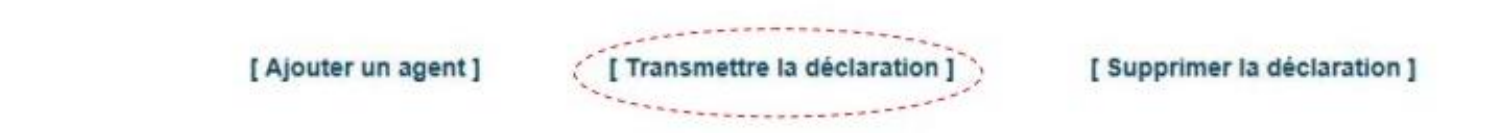

**Caisse des Dépôts Documentation PEP's 24**

### **Effectuer une déclaration « annule et remplace »**

Bilan campagnes déclarations

Exemple de messages d'erreurs que l'employeur voit lorsqu'il enregistre l'agent et qu'il doit corriger avant de transmettre la déclaration

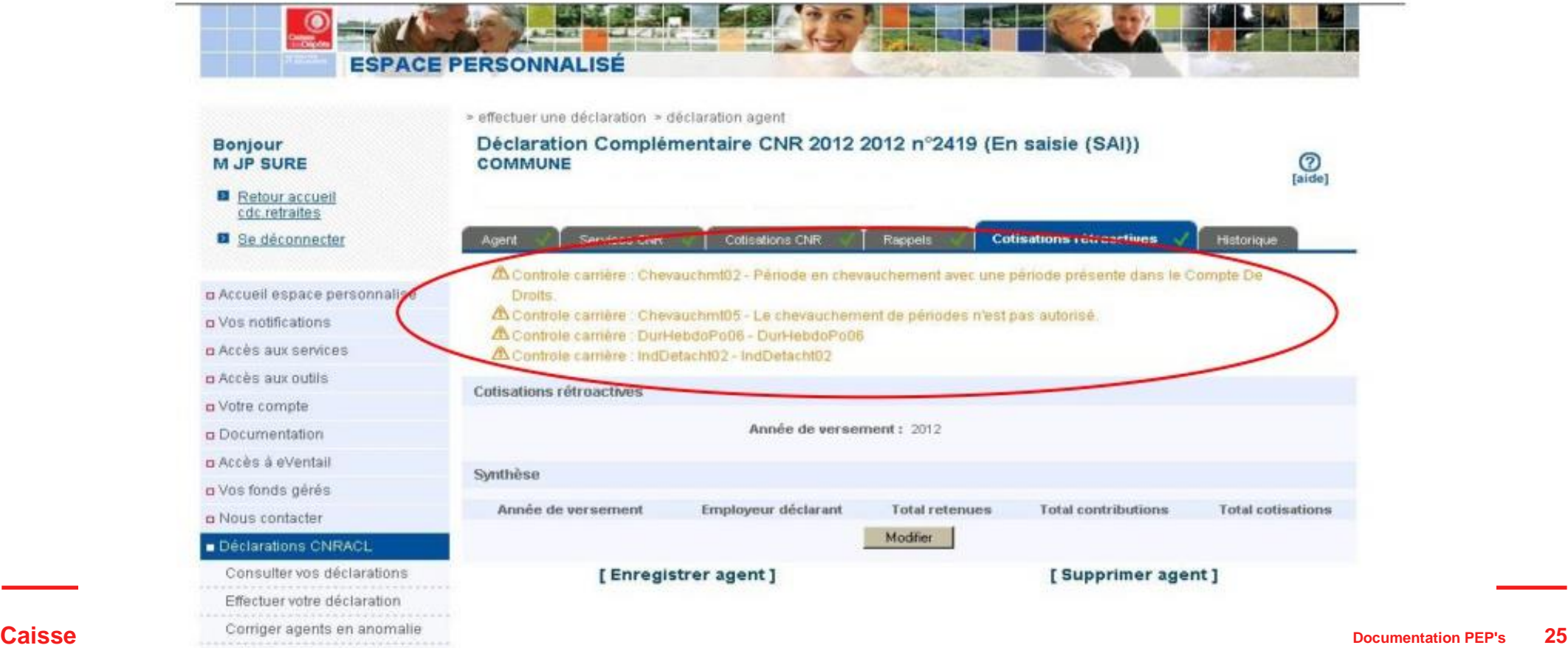

**Effectuer une déclaration « annule et remplace »**

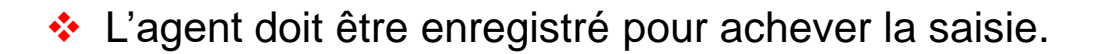

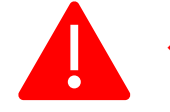

❖ Une fois tous les agents saisis et enregistrés, attention de ne pas oublier de transmettre la déclaration employeur.

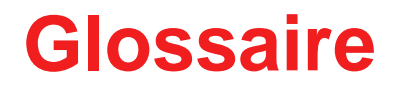

- ❖ **Année de référence :** Il s'agit de l'exercice civil au cours duquel ont été précomptées les cotisations (retenues et contributions).
- ❖ **Année de rattachement :** Il s'agit de l'exercice civil au cours duquel l'activité s'est déroulée. **Canal EDI (échange de données informatiques) :** Ce canal de transmission permet à l'employeur d'envoyer des fichiers directement à la CNRACL sans passer par le CNTDS.
- ❖ **Canal EFI (échange de formulaires informatiques) :** Ce canal de transmission permet à l'employeur de saisir sa déclaration en ligne sur l'espace personnalisé employeur.
- ❖ **Canal CNTDS :** Ce canal de transmission permet à l'employeur de transmettre sa déclaration via le centre national des données sociales.
- ❖ **Cotisation :** Il s'agit du montant d'une retenue ou contribution versée et transmise par l'employeur à la CNRACL via l'un des canaux de diffusion qui lui sont offerts : Déclaration Annuelle de Données Sociales, saisie en ligne, Validation de Services... On distingue deux natures de cotisations, les cotisations normales et les cotisations rétroactives.

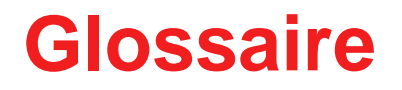

- ❖ **Déclaration normale ou initiale :** Une seule déclaration, dite normale ou initiale (type 51), est attendue pour tous les salariés de l'entreprise en N+1. Elle contient l'ensemble de l'activité exercée par chaque salarié de l'entreprise au cours de l'année N.
- ❖ **Déclaration complémentaire :** Type 52, elle permet à l'entreprise de déclarer le personnel n'ayant pas fait l'objet d'une déclaration normale. Cette déclaration n'a pas vocation à corriger des données déjà déclarées dans la déclaration initiale.
- ❖ **Déclaration annule et remplace intégrale (Type 59) :** Elle se substitue dans son intégralité à une déclaration normale ou complémentaire en remplaçant toutes les données initialement transmises.
- ❖ **Déclaration annule et remplace partielle (Type 69) :** Pour un salarié, les informations contenues dans la déclaration annule et remplace partielle se substituent intégralement aux informations initialement transmises pour ce salarié.
- ❖ **Déclaration agent :** La période et les cotisations déclarées pour un agent constituent la déclaration agent

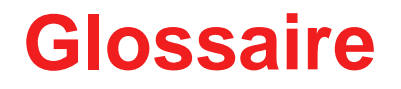

- ❖ **Période :** L'employeur déclare pour chaque année et pour chaque agent qu'il emploie, l'ensemble des éléments administratifs relatifs à l'activité de l'agent. Ces éléments permettent de déterminer les montants de cotisations associés (période déclarée) ainsi que les montants de cotisations prélevés (cotisation déclarée).
- ❖ **Rapprochement cotisations déclarées /versements :** Cette opération vise à comparer le montant global des cotisations déclarées par l'employeur avec le montant global des cotisations versées par l'employeur.

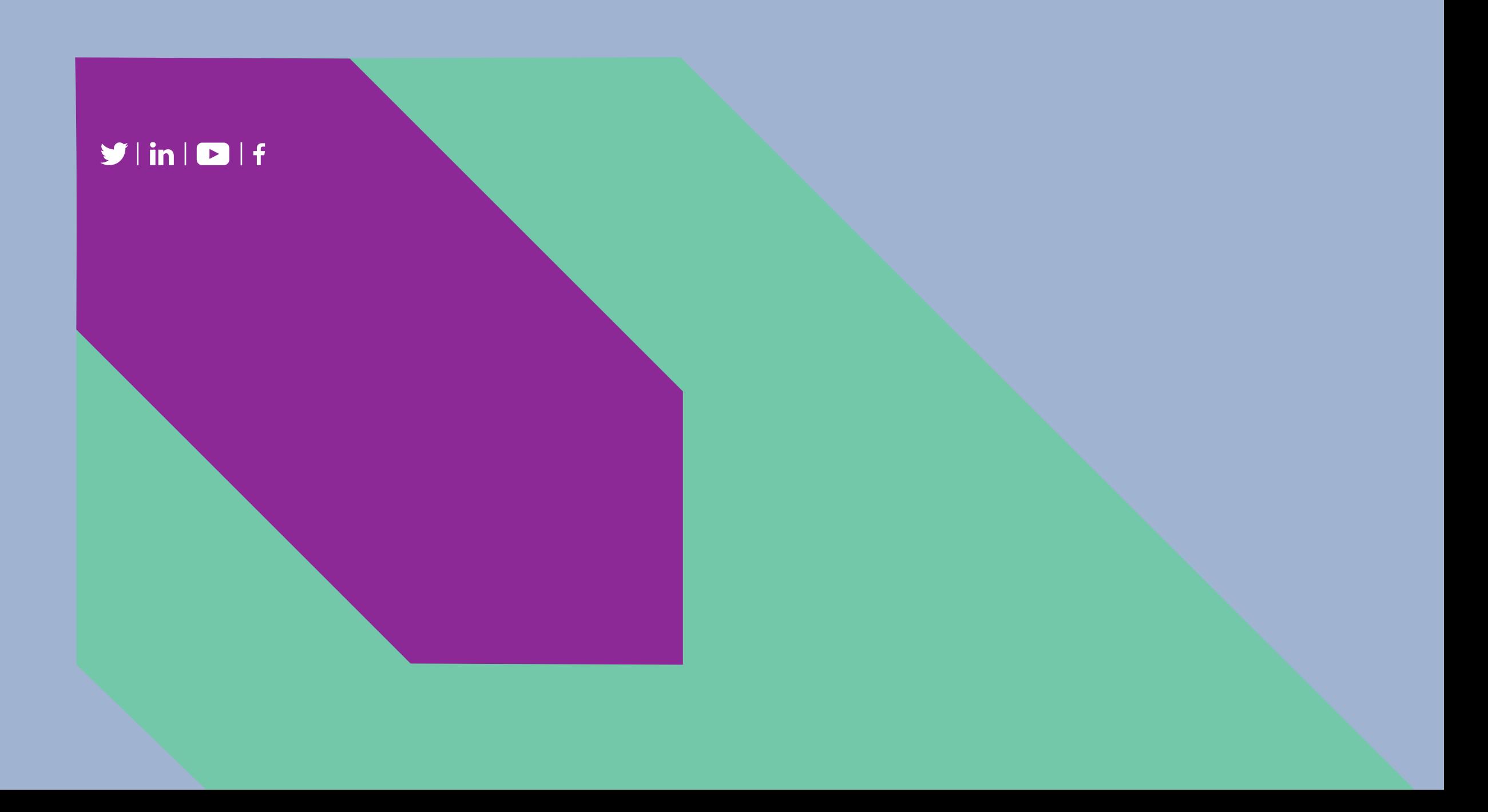